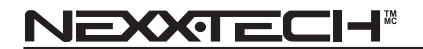

# **VGA Webcam with Communication Headset**

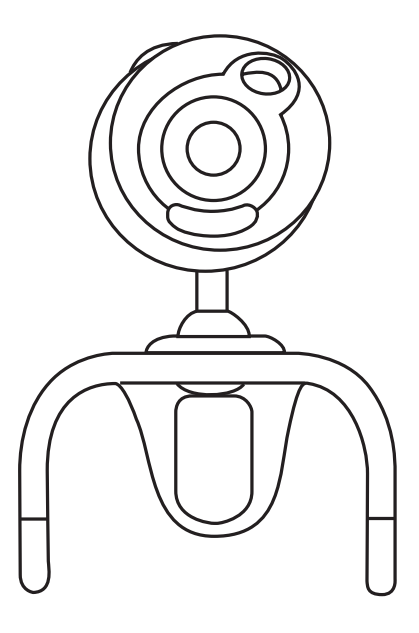

# **USER MANUAL**

# **Contents**

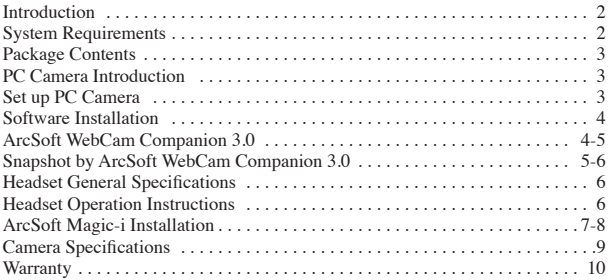

### **Introduction**

Welcome to the world of digital imaging. The following information will help you to use your camera to its full capabilities.

For viewing pictures or video, camera must be connected to your personal computer.

## **System Requirements**

- Pentium<sup>®</sup> PIII 700 MHz CPU
- Free USB port
- 128MB RAM internal memory minimum
- 500MB free hard disk space
- Internet connection
- CD-ROM drive
- Windows compatible sound card and speakers
- Windows® 2000/XP/Vista/7

**NOTE:**

- 1. Before using WCC3, please make sure you have Media Player V.9 or above.
- 2. System requirement required by webcam only.

## **Package Contents**

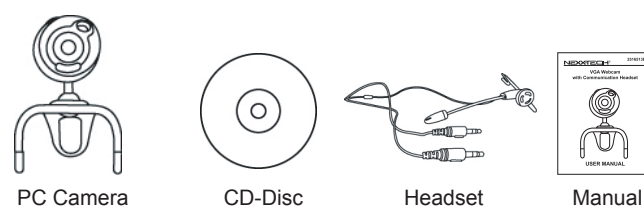

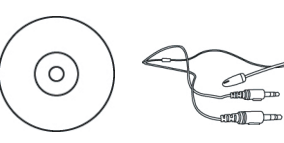

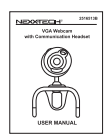

**PC Camera Introduction**

Manually adjust the focus to view the best image quality.

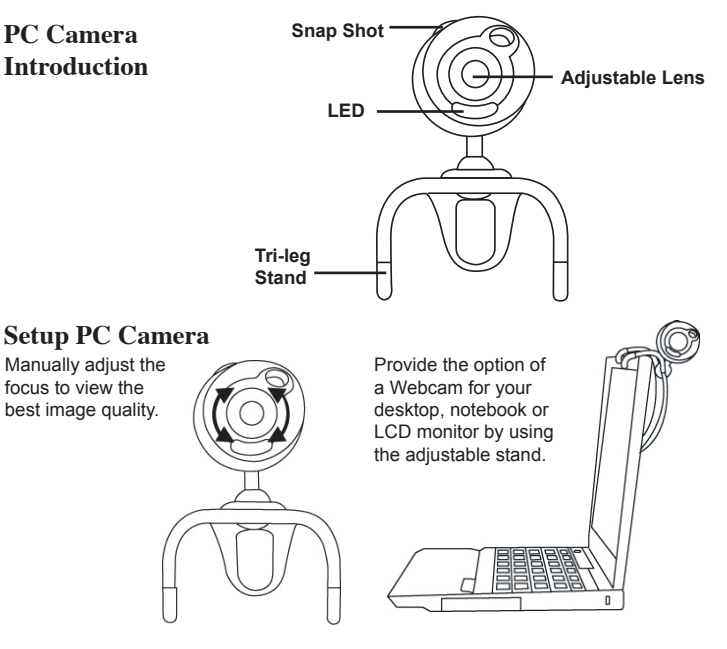

# **Driver Installation**

1. Turn on the computer and insert the CD installation disc into your CD-ROM drive. Select and click "Driver ".

2. Click "OK" to continue.

3. Click "Finish" to complete the installation.

4. If the operating system is Window Vista, the "Found New Hardware" message will pop-up once the web cam is connected to the computer. Please choose "Locate and install driver software (recommended)" from the list.

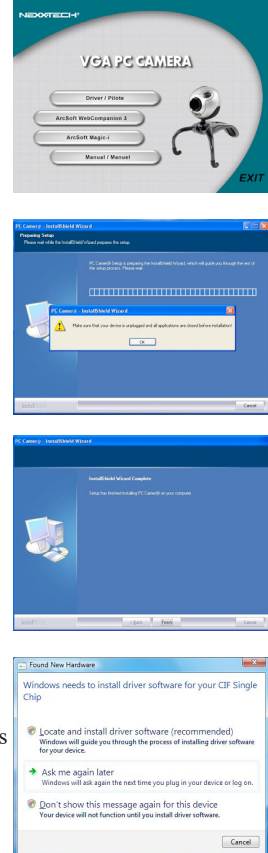

# **Software Installation ArcSoft WebCam Companion 3.0**

1. Turn on the computer and insert the CD installation disc into your CD-ROM drive. Select and click "ArcSoft WebCam Companion 3.0".

2. Choose Setup Language.

3. Click "Next".

4. Click "Yes".

5. Click "Next".

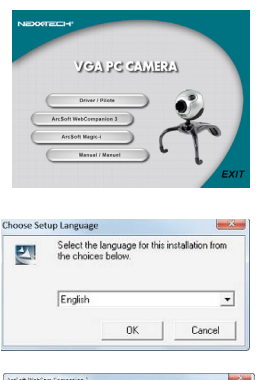

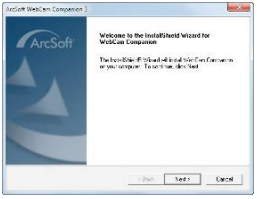

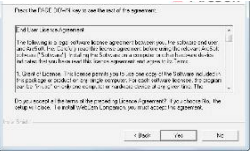

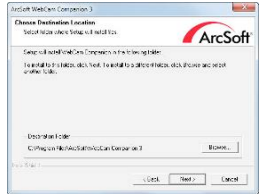

6. Click "Next".

7. Click "Finish".

### **Snapshot by ArcSoft WebCam Companion 3.0**

- 1. Click on the "WebCam Companion 3.0" icon on the desktop.
- 2. Click "Capture".

3. Click "640x480 (VGA) Setting" to select the suitable resolution.

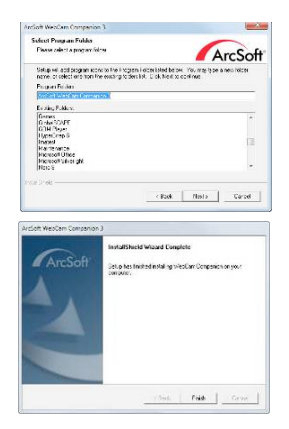

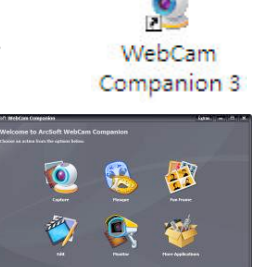

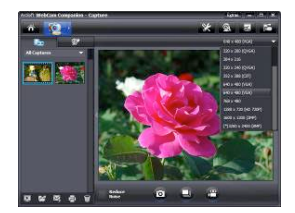

4. Click "Capture" for capture image and the picture is saved. Click "Record Video" to start recording. Click it again to stop.

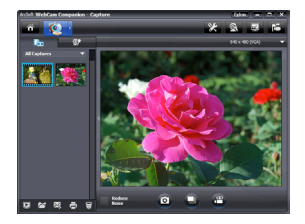

5. The captured picture and video file will be saved in : "My Documents \ WebCam Media".

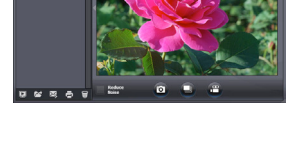

**大心** 

6. Press the "Delete" icon to delete the selected picture or video.

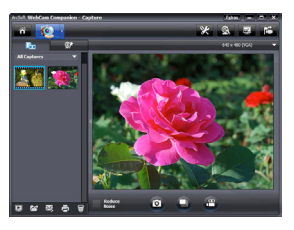

# **Software Installation ArcSoft Magic-i**

1. Turn on the computer and insert the CD installation disc into your CD-ROM drive. Select and click "ArcSoft Magic-i".

2. Choose Setup Language.

3. Click "Next".

4. Click "Yes".

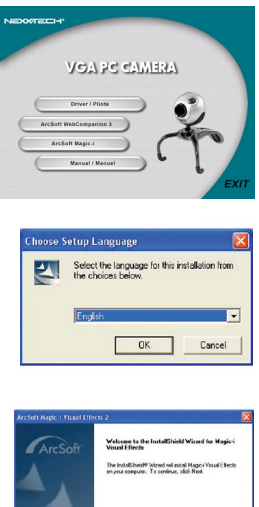

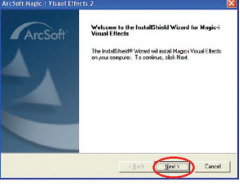

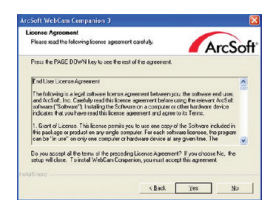

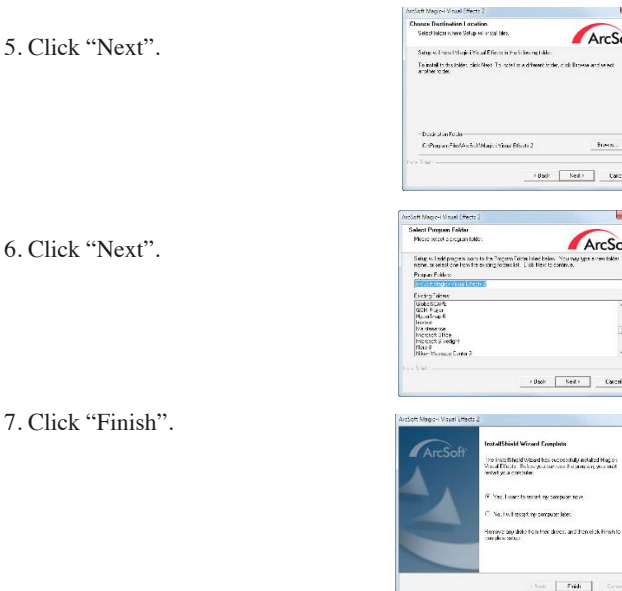

7. Click "Finis

Refer to the software user guide details, please select the manual icon upon CD auto-run screen pop up.

ArcSoft .<br>Dik fizika artistat

 $_{\rm{meas.}}$  $Set \cup$ LЖ. ArcSoft una tés sina ta

 $NetV$  Date  $\Box$ 

### **Headset General Specifications**

# **Speaker Section**

Sensitivity  $112 \pm 3 \text{ dB}$ <br>Frequency Response  $100 \sim 10 \text{ kHz}$ Frequency Response  $100 \sim 10 \text{ kHz}$ <br>Max. Power Input  $15 \text{ mW} (0.7 \text{V})$ Max. Power Input<br>Connector

Speaker 15 mm Dynamic Type<br>
Impedance 32 ohms @ 15%<br>
Sensitivity 112 ± 3 dB 3.5 mm stereo plug

# **Microphone Section**

Frequency  $50 \sim 16 \text{ kHz}$ <br>Cord length  $1.8 \text{ m}$  (6 feet

Microphone Condenser Type<br>
Polar Pattern Comni-directional<br>
Sensitivity -42 dB ± 3 dB Sensitivity  $-42 \text{ dB} \pm 3 \text{ dB}$ <br>Frequency  $50 \sim 16 \text{ kHz}$  $1.8 \text{ m}$  (6 feet)

#### **Cord: 1.8 m (6 feet) with two 3.5 mm plugs Headset Operation Instructions**

1. Insert the two plugs to the computer sound card at the back and to

their corresponding symbols. Normally, pink for micro- phone and

green for the speaker.<br>2. Adjust the headset to fit left or right and clip on to your ear.

3. Adjust the microphone close to your mouth. You are ready to start.

### **Camera Specifications**

#### **Image Sensor:**

Real 1/6" colour progressive VGA CMOS (640x480 pixels)

### **Lens Specifications:**

Manual focus lens  $F/NO=2.4 / f=3.8$  mm

### **Frame Rate:**

800x600 pixels @ 15 fps 640x480 pixels @ 30 fps 320x240 pixels @ 30 fps

**Focus Range:** 1 cm to infinity

**Video Capture:** 800x600 / 640x480 / 352x288 / 320x240/176x144 / 160x120 pixels

### **Video Capture Format:** WMV, MPG

#### **Still Capture Resolution:**

Up to 2.0 M pixels with interpolation by software **Still Image Format:** JPG, BMP **Exposure:** Auto **White Balance:** Auto **Audio:** Via headset **LED:** Built-in LED with indication **Snapshot:** Built-in hardware key **Bundled Software:** ArcSoft WCC3/ArcSoft Magic-i **System Requirements:** Windows 2000/XP/Vista/7

*Specifications are subject to change without notice.*

# **LIMITED WARRANTY**

#### **THE SOURCE WARRANTY**

The Source warrants that this product will be free from defects in materials and workmanship for a period of ninety (90) days from the date of purchase. Within this period, simply take the product and your proof of purchase to any The Source store or dealer and the product will be repaired without charge for parts and labour. The Source reserves the right to charge for transportation. Any product which has been subject to misuse or accidental damage is excluded from this warranty. This warranty is only applicable to a product purchased through The Source company owned stores and dealers and to a product that is presented for repair in a country where The Source offers the product for sale. While this warranty does not confer any legal rights other than those set out above, you may have additional statutory rights which will vary under the laws of the various countries, states, province and other governmental entities in which The Source operates. This warranty is subject to all statutory rights you may have in the country of purchase.

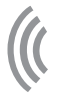

Imported by: The Source, Barrie, Ontario, Canada, L4M 4W5

Manufactured in China

For product support please contact www.thesource.ca

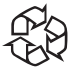

Please Recycle

# Limited Warranty

© 2011 The Source. All Rights Reserved.

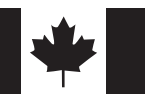